# **CASE REVIEW CHECKLIST**

DO NOT send a client home to retrieve missing documentation before quickly screening their paperwork for

scope.

**Q** Review IRS Form 13614-C and make sure it is completed. A 13614-C is required for each tax year being completed.

#### **Q** Part I: Personal Information

- o Verify original photo IDs for Taxpayer and Spouse and SS Cards/ITINs for everyone on the return.
- o Please reference the Mini Manual for all expired ITINs.

### □ Part II: Filing Status and Household Information

o Determine filling status and complete the grey sections for dependents.

### Part III: Income Documents

- o Review all income questions with their corresponding documents, all answers should be Yes or No (No *Unsure* answers.)
- o If there is more than one of a certain income document (ex, Four W2s, two 1099-Rs), please indicate the number of documents on the 13614-C in the comment section.

### **Q** Part IV: Expenses

- o Review all expense questions with their documents, all answers should be Yes or No (no Unsure answers.)
	- **Make sure to fill out the "Self-Employment Tax Document Checklist"** form, if needed.

### **Q** Part V: Life Events

o Review all life event questions, all answers should be Yes or No (No *Unsure* answers.)

## 13614-C, Page 3: Additional Information and Questions Related to the Preparation of Your Return

### □ 13614-C, Page 3: Additional Comments Section

o Add any additional notes for the Tax Preparer and Quality Reviewer. If you looked up a property PIN or prior year AGI, please add that information here.

#### □ 13614-C, Page 4: Consent to Disclose Tax Return Information to VITA/TCE Tax Preparation Sites

- o Please make sure Taxpayer and Spouse, if applicable, sign this consent form for TaxSlayer.
- 1. Make sure that the client (and spouse if applicable) has signed the Ladder Up TAP Client Agreement (pg. 3) of the Supplemental Intake Packet.
- 2. Make sure that the client has filled out the Supplemental Intake Sheet pages 1 and 2.

\*\*Ladder Up will only keep the Ladder Up TAP Client Agreement and the signed E-file consent pages, these will be collected by the Quality Reviewers. We do not keep ANY OTHER original documentation! Everything else must be returned to the client. \*\*

# **Retrieving Tax Client IL-PIN**

- 1. Navigate to [MyTax Illinois,](https://mytax.illinois.gov/_/)
	- a. Website: https://mytax.illinois.gov//
- 2. Scroll down to Inquires for Individuals, then click IL-PIN Inquiry

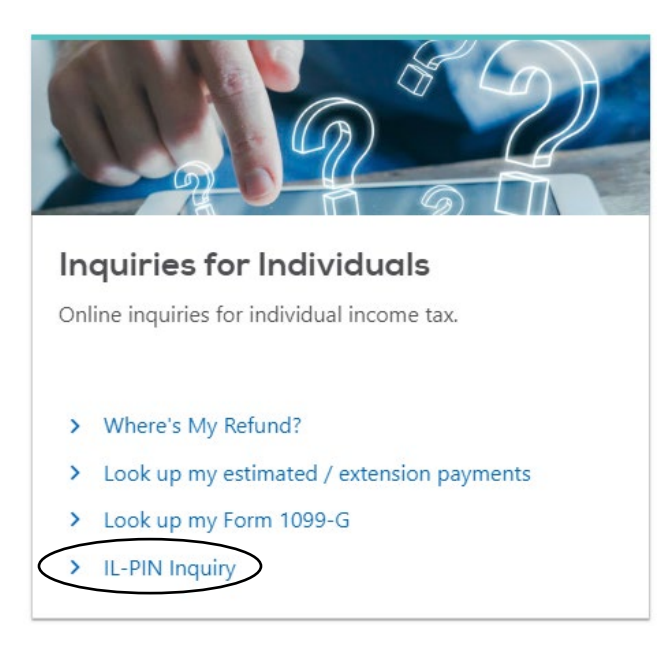

3. Enter requested information, you can choose Driver's License, State ID, or Prior Year AGI.

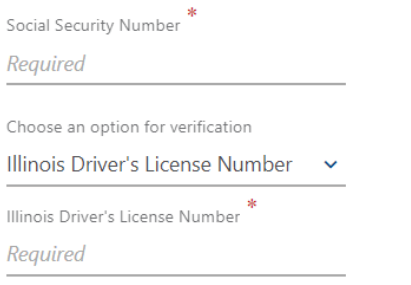

I confirm that this information is associated with my Social Security number.

4. When information is complete, check the I confirm box, then click Conduct Inquiry.

I confirm that this information is associated with my Social Security number.

**Conduct Inquiry** 

5. Copy the IL-PIN to clients 13614-C or enter into software.